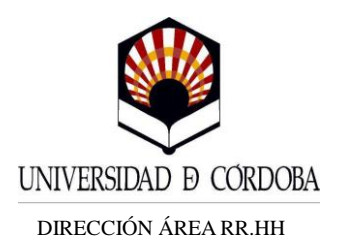

## **NOTA INFORMATIVA PARA EL PERSONAL DE LA UNIVERSIDAD DE CÓRDOBA OCULTAR FOTO DE PERFIL EN EL DIRECTORIO DE LA UCO**

Se informa a todo el Personal de la Universidad de Córdoba la posibilidad de ocultar la foto del perfil dentro del Directorio de la Web de la Universidad de Córdoba. Para ello, hay que modificar los datos personales, accediendo a la siguiente dirección:

<https://www.uco.es/gestion/virtual/datos-administrativos-uco>

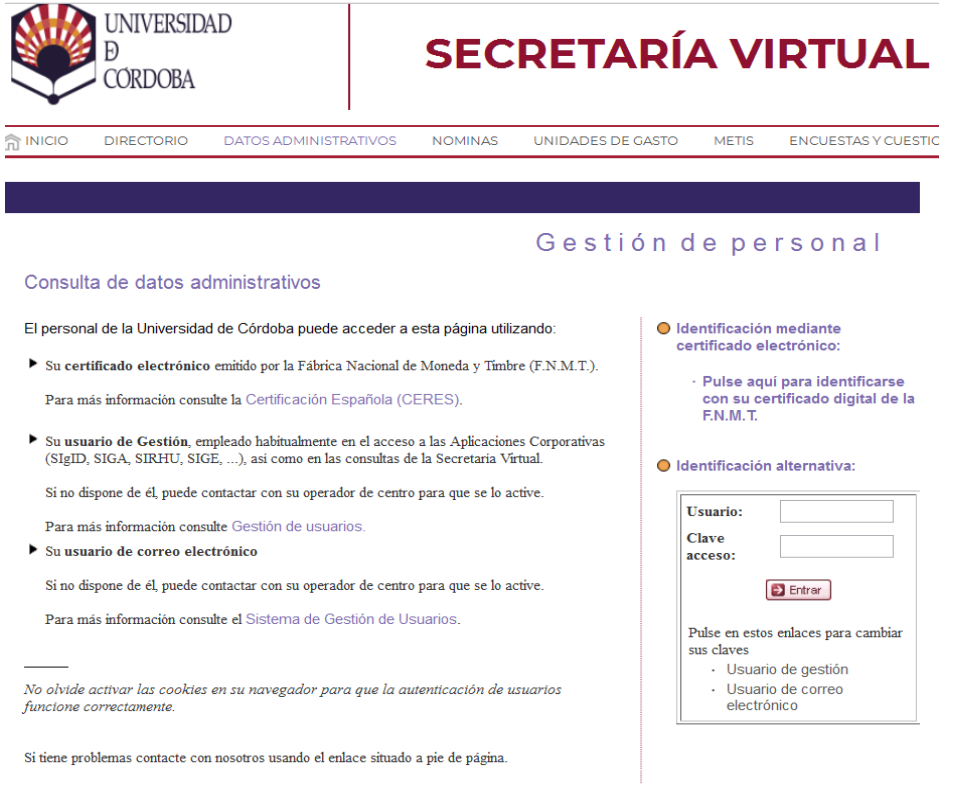

Una vez identificados, accederíamos a la consulta de datos administrativos y en la parte inferior hay un apartado de **CONSULTE SUS DATOS EN EL DIRECTORIO**. Al pulsar, se permite la opción de **MODIFICAR**.

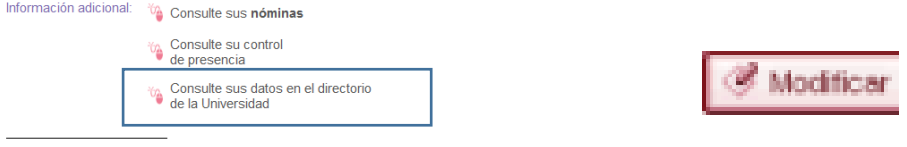

NOTA: Estos datos no tienen carácter oficial y se muestran únicamente a titulo informativo.

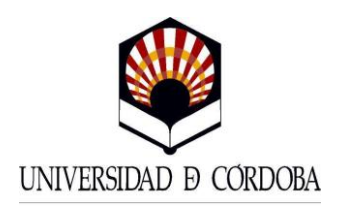

Se muestra un apartado sobre el acceso a la fotografía:

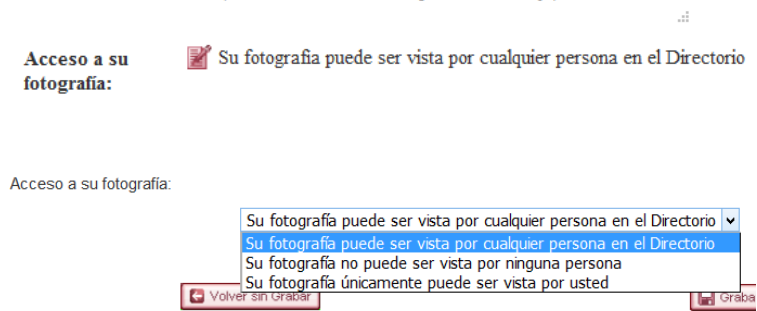

Seleccione la opción deseada y pulse en **GRABAR**.

Córdoba a 18 de marzo de 2019